Pentru selectarea OCPIului pentru care doriți să depuneți dosare online este nevoie să vă conectați la aplicația RGI (https://appgw.ancpi.ro:7443/eterrargi2/login/Login.jsp). În partea stângă sus apăsați pe butonul unde este trecut județul pentru care puteți inregistra dosare implicit. <sup>1</sup> + <u>5</u> + □ ● + Page + Safety + Tools + ● \* <sup>\*</sup>

e-Terra v2 Registrul General 2.80.00.40\_v2 - PRODUCTIE

**MENIU APLICATIE** 

Rol curent: Referent Relatii Cu Publicul OCPI BUCURESTI 06:30:00 - 19:30:00) Utilizator: Schimbare parola Logout

 $\mathcal{L}_{\text{B}}$  +  $\mathcal{L}_{\text{L}}$  100% +  $\mathcal{L}_{\text{L}}$ 

 $\Theta$  in

În fereastra care va fi afişatǎ selectaţi judeţul pentru care doriţi sǎ înregistraţi dosare şi apǎsaţi butonul "Acceptă".

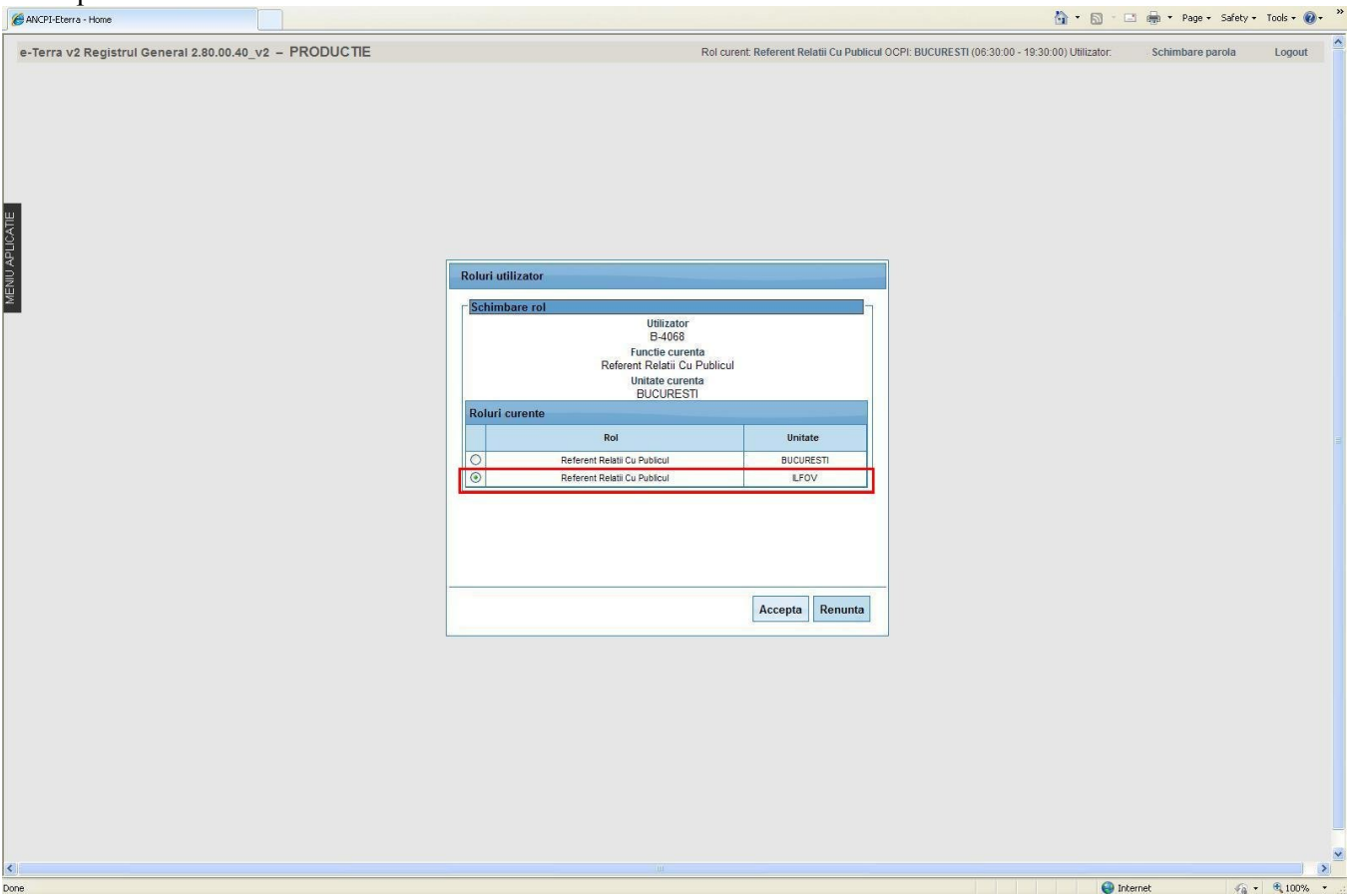

În fereastra principalǎ a aplicaţiei în partea stânga sus trebuie sǎ aparǎ numele judeţului pentru care

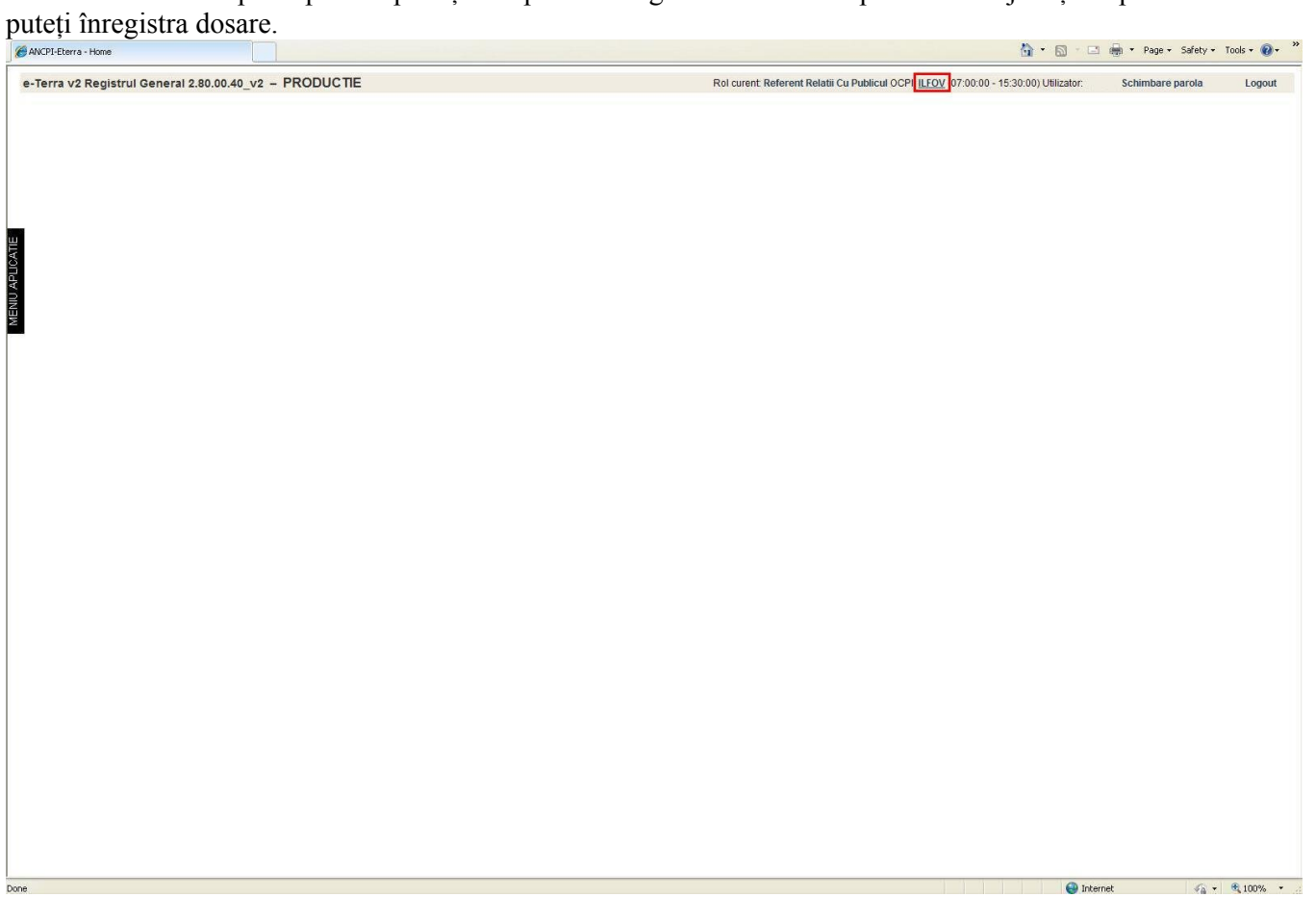